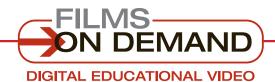

### **Quick Start Guide**

## FINDING VIDEOS

You can easily find videos by **browsing** or **searching**.

# BROWSE through the available subjects:

- Select a subject from the top navigation bar to access a detailed list of topics.
- 2. Click on a topic to access a list of all videos in that topic.

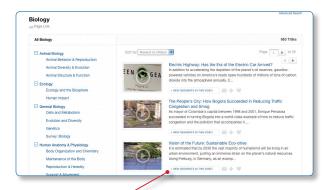

3. Click on any title to view that video, or click on "View segments in this video" to see a list of its segments.

#### **QUICK TIP**

Many of the topic menus include subtopics.

To access the subtopics, click on the " $\boxplus$ " icon next to any subjects that display it to expand the view.

#### **CUSTOMIZE!**

Change your default settings in "My User Preferences" in the "Welcome" drop-down box. All search results are displayed by individual segments and sorted from newest to oldest.

### **SEARCH** the titles in your collection:

- **1.** Type a keyword, phrase, or program name in the search box at the top of the screen.
- Use the drop-down menu to select "By Segments" to search all of the available meta-data for segments or "By Titles" to search all of the available meta-data for full titles.
- Click on "Search," or press the "Enter" key on your keyboard to execute the search.
- **4.** Click on any title to view that video, or click on "View segments in this video" to see a list of its segments.

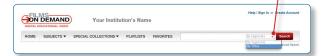

#### FYI

When you type a keyword into the search box, the Search Assist autocomplete feature will suggest full titles or segments containing that keyword. Click on a suggested result to go directly to that title or segment.

#### **QUICK TIP**

Refine your search by using the drop-down menus in the "Advanced Search" screen.

Access the "Advanced Search" link at the top right, below the search bar.

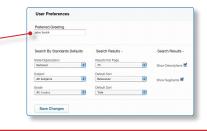